# **Memory Stick Camera Module**

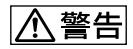

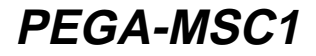

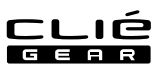

©2001 by Sony Corporation

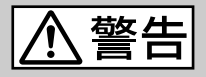

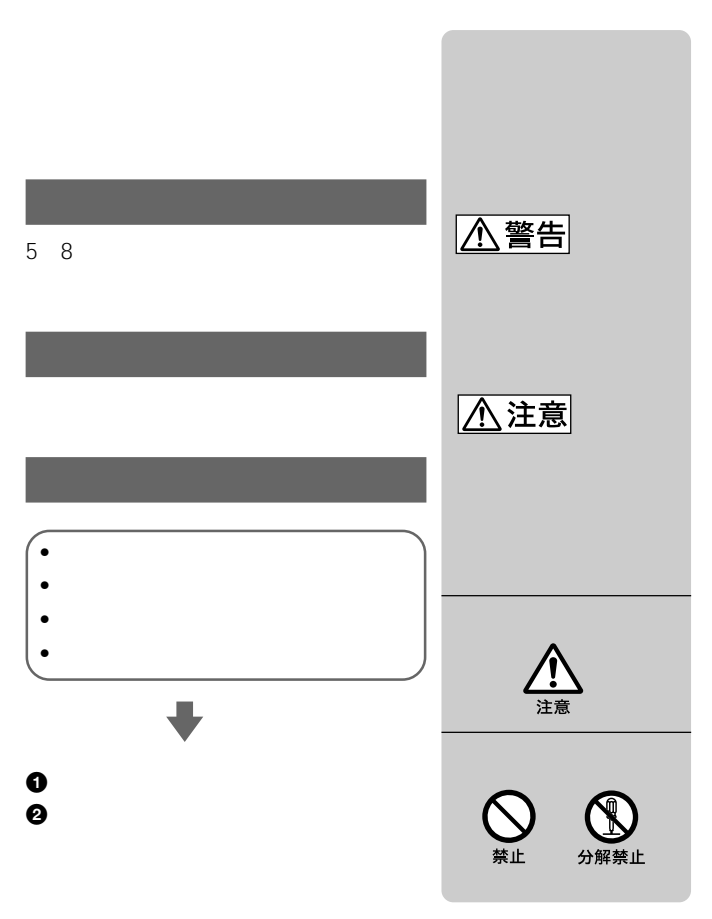

• Sony SONY CLIÉ CLIÉ GEAR ELLÉ CLIÉ Paint Jog Dial Memory Stick Magic Gate Memory Stick PictureGear

• その他、本書に記載されているシステム名、製品名は、一般に各開発メー

- Microsoft Windows Microsoft Corporation
- Palm OS Graffiti HotSync Palm, Inc. Palm Desktop HotSync Palm, Inc.

 $T M \quad (\overline{R})$ 

### 

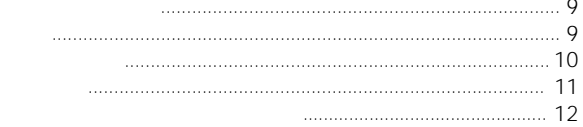

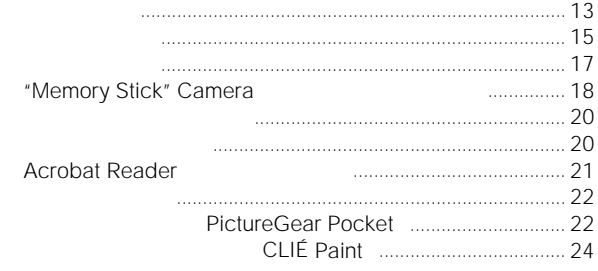

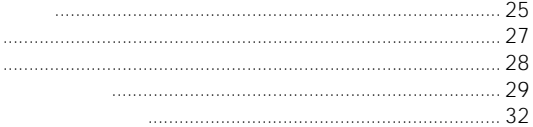

 $\sim$ 

<span id="page-4-0"></span>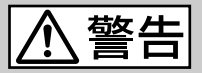

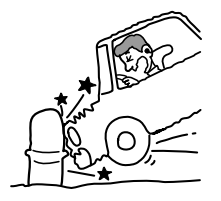

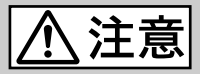

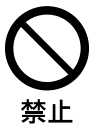

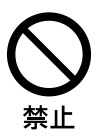

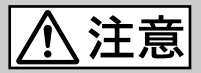

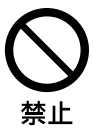

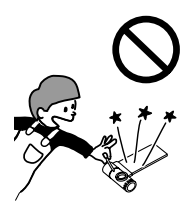

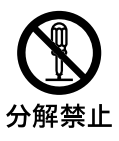

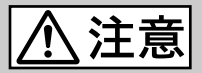

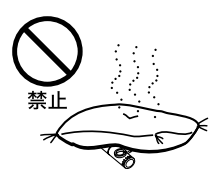

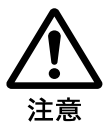

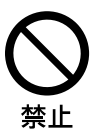

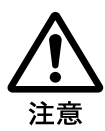

#### **PictureGear**

<span id="page-8-0"></span>Pocket 16bit

- CLIÉ Mail
- Photo Stand
- 

• Camera Stick
PictureGear Pocket DCF

Memory Stick

PEG-S300 S500 N700 OS3.x

#### PictureGear Pocket Ver.2.1

PictureGear Pocket 2.0<br>2.0<br>2.0 Pocket Ver.2.1  $12$ 

<span id="page-9-0"></span>• Memory Stick Camera Module PEGA-MSC1

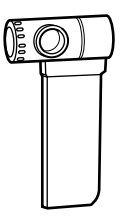

• CD-ROM 1

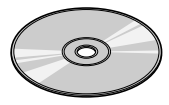

- Memory Stick Camera Module 1
- $\sim$  1
- $\qquad 1$
- 1
- $\qquad \qquad 1$

<span id="page-10-0"></span>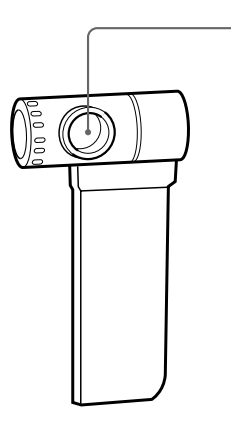

![](_page_10_Figure_1.jpeg)

CD-ROM "Memory Stick" Camera PictureGear Pocket Ver.2.1

Palm Desktop

HotSync

1 Windows **1** Windows **CD-ROM** 

2 Memory Stick Camera Module

#### 3 "Memory Stick" Camera

PictureGear Pocket Ver.2.1\*1 CLIÉ Paint\*<sup>2</sup>  $(1 + 1)$ 

 $*1$  Ver. 2.1

\*2 CLIÉ Paint

### **4** [次へ]をクリックする。

![](_page_11_Figure_11.jpeg)

![](_page_12_Picture_0.jpeg)

<span id="page-12-0"></span>![](_page_12_Picture_1.jpeg)

![](_page_13_Figure_0.jpeg)

![](_page_13_Picture_1.jpeg)

 $\overline{\mathbf{O}}$ 

![](_page_13_Picture_2.jpeg)

"Memory Stick" Camera "Memory Stick"

<span id="page-14-0"></span>Camera *The Camera* <sub>The Camera The Camera <sub>The Camera The Camera The Camera The Camera The Camera The Camera The Camera The Camera The Camera The Camera The Camera The Camera The Camera The Camera The Camera The Camera Th</sub></sub>

 $\sim$  12

 $13$ 

## **2** "Memory Stick" Camera

"Memory Stick" Camera

**1** 本カメラをクリエに接続する。

CD-ROM "Memory Stick" Camera

 $\overline{PDF}$ 

z ちょっと一言 "Memory Stick" Camera

![](_page_14_Picture_10.jpeg)

### **4** CAPTURE

![](_page_15_Picture_2.jpeg)

CD-ROM "Memory

Stick" Camera PDF

アイコンをタップすると、"Memory Stick" Camera アプリケーシ

 $\overline{14}$ 

<span id="page-16-0"></span>![](_page_16_Picture_0.jpeg)

 $\ddot{\mathrm{Q}}$ 

### <span id="page-17-0"></span>**"Memory Stick" Cameraアプリケーショ**

"Memory Stick" Camera

Stick" Camera アプリケーション

詳しい操作方法については、CD-ROMに収録されている"Memory

![](_page_17_Picture_6.jpeg)

![](_page_18_Picture_0.jpeg)

ON OFF

![](_page_18_Picture_2.jpeg)

![](_page_18_Picture_3.jpeg)

 $160 \times 120$   $320 \times 240$  2

![](_page_18_Picture_5.jpeg)

CAPTURE

![](_page_18_Picture_7.jpeg)

PictureGear Pocket

![](_page_18_Picture_9.jpeg)

CAPTURE 10

#### CD-ROM

<span id="page-19-0"></span>**Acrobat Reader** 

### **1** CD-ROM CD-ROM

**2**[終了]をクリックする。

**3 3** 

### **4** CD-ROM

**5** Manuals

### $\overline{6}$  **6**  $\overline{9}$  PDF

• "Memory Stick" Camera

Memory Stick Camera Manual.pdf

• PictureGear Pocket

PictureGear Pocket Manual.pdf

• CLIÉ Paint **CLIE Paint Manual.pdf** 

### <span id="page-20-0"></span>**Acrobat Reader**

- 1 CD-ROM CD-ROM
- **2** Acrobat Reader
- **3** 画面の指示に従いインストールを行う。

"Memory Stick" Camera

**PictureGear Pocket** 

<span id="page-21-0"></span>PGP 16bit PictureGear Pocket DCF

CD-ROM PictureGear Pocket

PDF

#### **PictureGear Pocket**

"Memory Stick" Camera **PictureGear Pocket** 

"Memory Stick" Camera

![](_page_21_Picture_9.jpeg)

PictureGear Pocket Camera

![](_page_21_Picture_12.jpeg)

# PictureGear Pocket

**PictureGear** 

Pocket Pocket アイコンとタップすると全線に

CD-ROM PictureGear Pocket PDF

#### "Memory Stick" Camera

PictureGear Pocket

クリエ本体のBACKボタンを押して、"Memory Stick" Camera アプリ

 $\frac{1}{6}$ bit PictureGear Pocket ver.2.0

### **撮影した画像に落書きする CLIÉ Paint**

#### <span id="page-23-0"></span>**PictureGear Pocket** 時に、右下にある アイコンをタップする。

CLIÉ Paint

![](_page_23_Picture_3.jpeg)

Camera PictureGear

![](_page_23_Picture_6.jpeg)

CD-ROM
CLIÉ Paint

PDF

<span id="page-24-0"></span>![](_page_24_Picture_117.jpeg)

- **Andre Historical products**
- <sub>"</sub>
- 紙などを貼ったり、傷つけたりしない
- Zene and a strong and a strong and
- 
- しゅうしゅうしゅうしゅうしゅうしゅ

• 大切なデータを守るため、ディスクは必ずケースなどに入れて保管して

![](_page_25_Picture_5.jpeg)

![](_page_26_Picture_0.jpeg)

<span id="page-26-0"></span>• Contractor in the state of the state of the state of the state of the state of the state of the state of the

• ふだんのお手入れは、柔らかい布でディスクの中心から外の方向へ軽く

<span id="page-27-0"></span>![](_page_27_Picture_107.jpeg)

160 × 120 320 × 240  $36 \times 78 \times 18$  mm  $/$  / 12 g 5°C 35°C 駆動時間(気温25度の場合) 120

<span id="page-28-0"></span>![](_page_28_Figure_0.jpeg)

![](_page_29_Figure_0.jpeg)

![](_page_30_Picture_0.jpeg)

HACK DA

<span id="page-31-0"></span>![](_page_31_Picture_33.jpeg)

![](_page_31_Figure_1.jpeg)

- $\blacksquare$
- $\bullet$
- $\bullet$
- $\blacksquare$

 $6$ 

http://www.sony.co.jp/CLIE/

http://www.nccl.sony.co.jp/

ソニー株式会社 〒141-0001 東京都品川区北品川6-7-35

使い方のご相談、技術的なお問い合わせは

0466-30-3080

カスタマー登録、一般的なお問い合わせは

03-5977-7255

http://www.sony.co.jp/

Printed in Japan